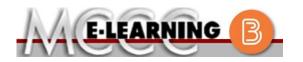

## ONLINE COURSE INFORMATION Fall 2024 Semester

COURSE: MATH 151 L1 INSTRUCTOR: M. Naber EMAIL: mnaber@monroeccc.edu Intermediate Algebra There are many benefits of online courses at Brightspace MCCC: Less restrictive scheduling Online courses use Brightspace course • Convenience management system as the means of • Intensive self-study communication between the students and the • Course materials are accessible 24 hours a instructor. day 7 days a week It is the student's responsibility to be able to Some students struggle in an online format log into Brightspace and maintain his or her while other students excel. Students who computer setup to work properly with excel in an online format are: Brightspace. Highly self-motivated  $\succ$  Have strong computer skills The Brightspace Login can be found on the > Possess good time management skills College's webpage, www.monroeccc.edu. > Know how to study independently Brightspace courses are made available to Possess good communication skills students on the day the course begins. Please see the Start Date below. Online classes at MCCC are **NOT self-paced**. Instruction is delivered in an entirely webbased format. Students must complete exams, assignments, etc. by specified due dates. Some exams and assignments may be required to be completed at an authorized location as established by the instructor. MCCC Student Email It is essential that online students use their When taking an online class students are MCCC student email account. This will be the responsible for: primary means of email communication • A reliable computer with Internet access between you and your instructor. For more and Microsoft Word; course specific information about activating your MCCC software will be described below student email account, visit the college's Knowing how to email attachments webpage at www.monroeccc.edu. • Maintaining his or her own computer and Internet connection; technical issues are NOT acceptable excuses for not keeping up NEED HELP? with due dates • Having access to a printer if needed for BRIGHTSPACE HELP DESK: 734.384.4328 personal use of online materials or elearning@monroeccc.edu It is the student's responsibility to log into Brightspace multiple times each week to keep COLLEGE EMAIL: 734-384-4328 up with communication, assignments and other coursework. WEBPAL: 734-384-4333

| COURSE<br>DESCRIPTION                                 | <ul> <li>This course covers properties of real numbers, solutions of first- and second-degree polynomial equations and inequalities, systems of equations and their graphs, basic properties of logarithms, complex numbers, basic right triangle trigonometry and laws of sines and cosines The purpose of this course is to prepare students for the transition to college algebra.</li> <li>The Course Outcome Summary can be found at <a href="https://www.monroeccc.edu/course-outcomes.">https://www.monroeccc.edu/course-outcomes.</a></li> </ul>                                                                                                    |  |  |  |
|-------------------------------------------------------|----------------------------------------------------------------------------------------------------|--|--|--|
| COURSE BEGINS                                         | Wednesday, August 21, 2024                                                                                                    |  |  |  |
| COURSE ENDS                                           | Monday, December 9, 2024                                                                                                    |  |  |  |
| REGISTRATION<br>PROCESS                               | Students must register for the course through the College's regular registration process.<br>If you are a first-time online student at MCCC you must complete an online orientation course (ONL-001). You will be automatically enrolled into the online orientation course, which will provide you with critical information on the technical, study, reading and writing skills necessary to be a successful online student. This course will be listed in your MyCourses module in Brightspace and there will be 4 modules to complete. Please note that all four modules will NOT be visible when you first login, but will become visible once you complete the requirements for each module. Please complete <b>FL2024-ONL-001-L1 by August 21, 2024</b> . Failure to complete the online orientation by the above date may result in <u>deregistration from your Fall 2024 online course</u> .                                                                                                    |  |  |  |
| EXAMS OR<br>ASSIGNMENTS                               |                                                                                                    |  |  |  |
| Additional<br>Information:<br>Exams or<br>Assignments | Some online classes require students to take exams at authorized, proctored locations. Test proctoring centers are authorized testing locations where a staff person administers a test or assignment. If students are not able to arrange transportation to MCCC's main campus for testing, a proctored test site must be arranged. Students near the MCCC campus can take the test in the Testing Center. Additional information on the Testing Center can be found at <a href="https://www.monroeccc.edu/testing">https://www.monroeccc.edu/testing</a> . It is the student's responsibility to make arrangements for proctoring with his or her instructor. Students should also be aware that some testing sites have service fees, which are the responsibility of the student. MCCC students completing online quizzes/tests or other assessment activities from home or other remote locations may be required to complete a room scan before the assessment activity. Students seeking an alternative to the pre-assessment room scan should contact MCCC Student Services at 734.384.4255 for more information regarding on-campus assessment options. |  |  |  |

| Course<br>Materials<br>and Textbook<br>Information | <ul> <li>All required textbooks and/or access codes are available for purchase by the student at the MCCC/eCampus Online Bookstore website:<br/>https://monroeccc.ecampus.com/. Sign in using your MCCC student ema and password.</li> <li>All required course supplies are available for purchase by the student at the Campus Store or on the Campus Store website:<br/>https://bookstore.monroeccc.edu/</li> <li>Textbook information is available for viewing approximately one month prior to the beginning of the semester at https://monroeccc.ecampus.com/. IMPORTANT: Please ensure you are logging in and using the "Shop by Schedule" option to view and purchase only those materials assigned to your specific course(s).</li> <li>Please contact the MCCC Campus Store for additional information, 734.384.4140.</li> </ul> |                   |                    |                     |                      |  |
|----------------------------------------------------|----------------------------------------------------------------------------------------------------|-------------------|--------------------|---------------------|----------------------|--|
| Course<br>Expectations                             | The student is expect                                                                                                    | ed to spend       | l 10 – 12 ho       | ours per week       | on course w          |  |
|                                                    | Desktop Computers<br>Brightspace is supported on the following desktop platforms with the<br>latest browser versions:                                                                                                    |                   |                    |                     |                      |  |
|                                                    | Platform                                                                                                    | Apple®<br>Safari® | Google®<br>Chrome™ | Microsoft<br>® Edge | Mozilla®<br>Firefox® |  |
| Brightspace<br>System<br>Requirements              | Apple® Mac OS®                                                                                                    | Yes               | Yes                | Yes                 | Yes                  |  |
|                                                    | Microsoft®<br>Windows®                                                                                                    | No                | Yes                | Yes                 | Yes                  |  |
|                                                    | Tablets and Mobile Devices         Brightspace is supported on the following tablets and mobile devices with the latest browser versions:         Platform       Apple®       Google®       Microsoft®       Mozilla®         Firefox®                                                                                                    |                   |                    |                     |                      |  |
|                                                    | Apple® iOS® for iPhone® and                                                                                                    | Yes               | No                 | No                  | No                   |  |
|                                                    | iPad®                                                                                                    |                   |                    |                     |                      |  |

|                                | https://documentation.brightspace.com/EN/brightspace/requirements/all/                                                                                                    |  |  |  |
|--------------------------------|----------------------------------------------------------------------------------------------------|--|--|--|
|                                | <pre>browser support.htm?Highlight=browser<br/>and access the Desktop support section.</pre>                                                                                                    |  |  |  |
|                                |                                                                                                    |  |  |  |
|                                | Software Requirements                                                                                                    |  |  |  |
|                                | <ul> <li>Download/access web-based Microsoft Office applications:</li> <li>1. Go to <u>www.monroeccc.edu</u> and click CURRENT STUDENTS</li> <li>2. Next click on EMAIL from the list of links on the left, it will open another window</li> <li>3. Click EMAIL LOGIN, then log in with your entire MCCC email address (e.g., <u>tperson23456@my.monroeccc.edu</u>) and email password (new student password = first letter of first name (lower case), first letter of last name (lower case), birth year, 7-digit student ID number).</li> <li>4. Click on the <b>9-dot square</b> in the upper left corner next to the word "Outlook", some Office Suite icons appear</li> <li>5. Click on the <b>Office 365 with an arrow</b> link, more Office Suite icons appear</li> <li>6. Finally, click on the <b>Install Office link</b> and follow the instructions <i>*NOTE there are links in the instructions if you have difficulties installing the software. Please use those links to resolve any possible installation issues.</i></li> </ul> |  |  |  |
|                                | FYI - You will not be able to download Microsoft Office until the first day of the semester.                                                                                                    |  |  |  |
|                                | <ul><li>Other System Recommendations</li><li>Broadband internet connection</li><li>Webcam</li></ul>                                                                                                    |  |  |  |
|                                | PC or Mac computer systems with Windows 10 (or Mac equivalent OS) is required.                                                                                                    |  |  |  |
| Computer<br>Requirements       | <ul> <li>Chromebook Use Limitations: Chromebooks cannot be used for courses requiring Microsoft Office applications (e.g., CIS 130, CIS 109, etc.).</li> <li>Additionally, Chromebooks do not work when taking quizzes requiring <u>Respondus Lockdown browser</u> in Brightspace.</li> <li>Mac Computer Use Limitations: The Microsoft Access application does not work on a Mac</li> </ul>                                                                                                    |  |  |  |
| COURSE<br>SPECIFIC<br>SOFTWARE | not work on a Mac.<br>Pearson MyLabsPlus                                                                                                    |  |  |  |
| WHERE DO<br>STUDENTS START     | The student should access his/her MCCC email for instructions on accessing the class material.                                                                                                    |  |  |  |
| OTHER<br>INFORMATION           |                                                                                                    |  |  |  |
| Student Login<br>Information   | To login to <b>Brightspace, E-mail, or WebPal</b> , go to <u>www.monroeccc.edu</u><br>and click on CURRENT STUDENTS on the menu bar, then click on<br>Brightspace, email, or WebPal from the links that appear on the left side of<br>the screen.                                                                                                    |  |  |  |
|                                | <b>Brightspace</b> - Login to Brightspace using your unique MCCC email address and email password (new student password = first letter of first                                                                                                    |  |  |  |

| name (lower case), first letter of last name (lower case), birth year, 7-digit student ID number).                                                                                                    |
|----------------------------------------------------------------------------------------------------|
| You should be able to access Brightspace 24 hours after registering for a course. Courses are not available in Brightspace until the first day of the semester.                                                                                                    |
| <b>E-mail</b> - Your email address is your MyWebPal user name followed by<br>@my.monroeccc.edu (i.e. jsmith12345@my.monroeccc.edu) and email<br>password (new student password = first letter of first name (lower case),<br>first letter of last name (lower case), birth year, 7-digit student ID<br>number).                                                                                                    |
| <b>WebPal</b> - You need a WebPAL user ID and a password to access WebPAL.<br>Your WebPAL user ID is usually your first initial and last name (i.e. Mary<br>Smith = msmith). To find your user ID, click on " <i>What's My User ID?</i> "<br>on the WebPAL home page. Your initial password is your six-digit birthdate<br>(i.e. January 1, 1970 = 010170). After logging on the first time, WebPAL<br>will ask you to change your password. If you are a returning student and<br>can't remember your password, click on " <i>What's My Password?</i> " on the<br>WebPAL home page, then choose " <b>Reset my password.</b> " If you have an<br>e-mail address on file, WebPAL will send you a new password. |